## tmssoftware<sub>:</sub>com

**TMS SOFTWARE TMS FNC RichEditor DEVELOPERS GUIDE**

# **TMS FNC RichEditor DEVELOPERS GUIDE**

**December 2016 Copyright © 2016 by tmssoftware.com bvba Web: [http://www.tmssoftware.com](http://www.tmssoftware.com/) Email: [info@tmssoftware.com](mailto:info@tmssoftware.com)**

#### **Index**

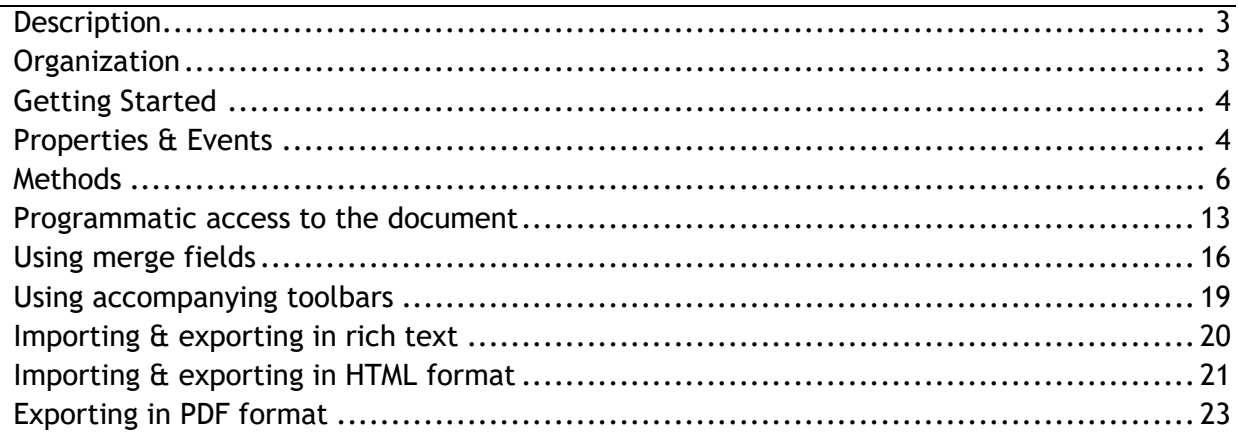

### <span id="page-2-0"></span>**Description**

TTMSFNCRichEditor is a compact light-weight WYSIWYG editor for formatted text. TTMSFNCRichEditor can include formatted text with bullets, hyperlinks, images, indenting, and aligned paragraphs. It offers functions for merging, highlighting text, find & replace, undo/redo, clipboard.

TTMSFNCRichEditor stores its text natively in the .RTE file format. It can load text from .TXT and .RTE files and can export to .TXT, .RTF, .HTML and .RTE files. Rich editing/formatting toolbars are included to perform clipboard functions, undo/redo, formatting, paragraph alignment, inserting bullets, pictures, hyperlinks, special characters.

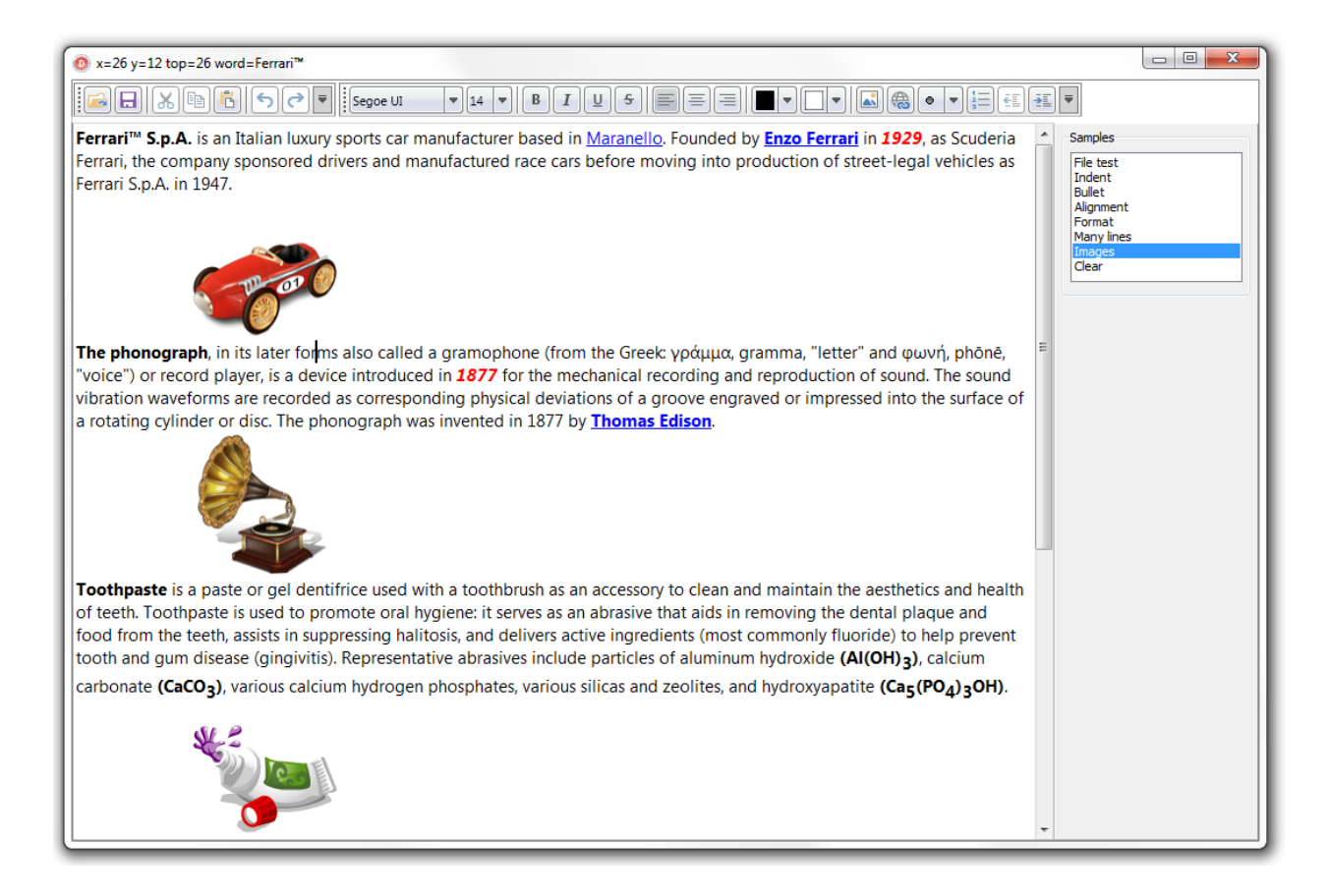

### <span id="page-2-1"></span>**Organization**

The core component is TTMSFNCRichEditor. This is a standalone component that can be used as-is for WYSIWYG editing of formatted text. It comes with a formatting and editing toolbar that can be used to quickly setup a rich editor or its many predefined toolbar buttons/pickers

can be used to create a specific user interface around the TTMSFNCRichEditor according to your needs.

Internally the TTMSFNCRichEditor consists of a simple DOM. This DOM is a generic list of document elements. Different types of document elements exist such as a text element, image element, linebreak element, bullet element, … Each document element has several attributes that determine the appearance in the document. While the TTMSFNCRichEditor provides a large series of methods to add or remove elements from the DOM, it is also accessible via TTMSFNCRichEditor.Context.Content. It is recommended though that the API used instead of direct DOM manipulation.

### <span id="page-3-0"></span>**Getting Started**

Drop a TTMSFNCRichEditor on the form. The component with its default settings is ready for use. Entering of text can be done with default font & alignment. For ease of use, connect a TTMSFNCRichEditorEditToolBar or TTMSFNCRichEditorFormatToolBar, to apply all kinds of formatting to the text without writing any code or use its ribbon equivalents for a WYSIWYG editor with toolbar UI.

#### <span id="page-3-1"></span>**Properties & Events**

#### **Properties**

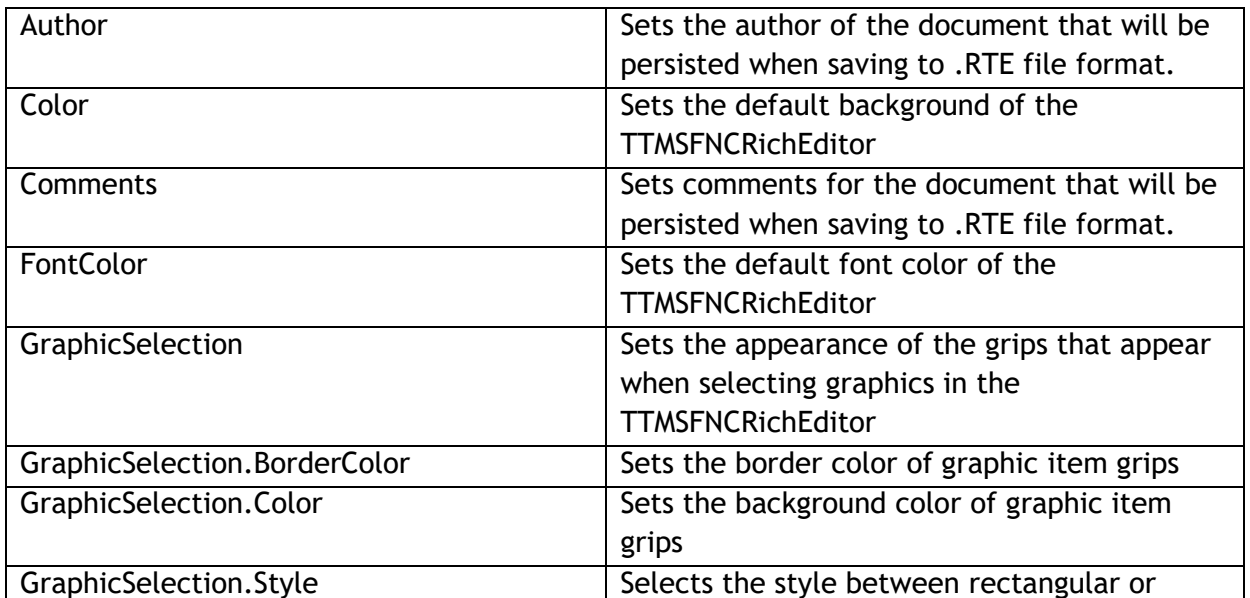

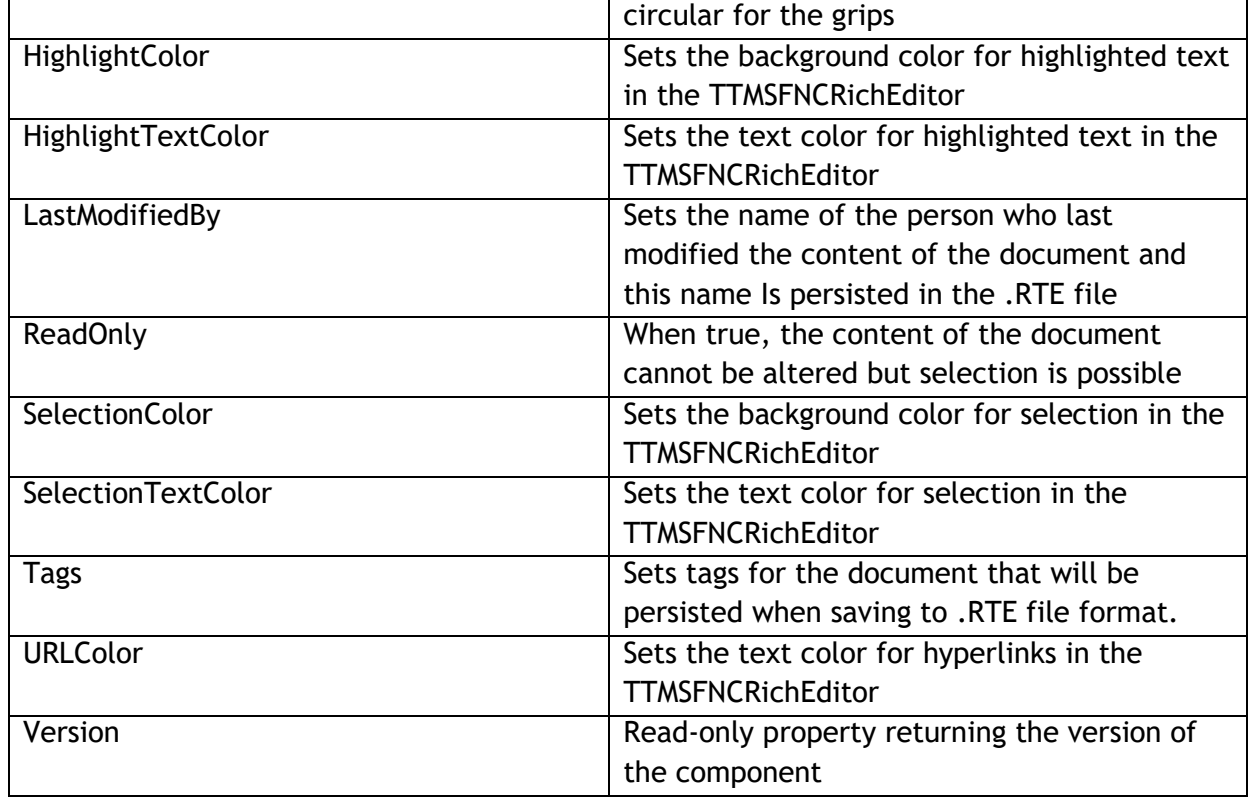

#### **Events**

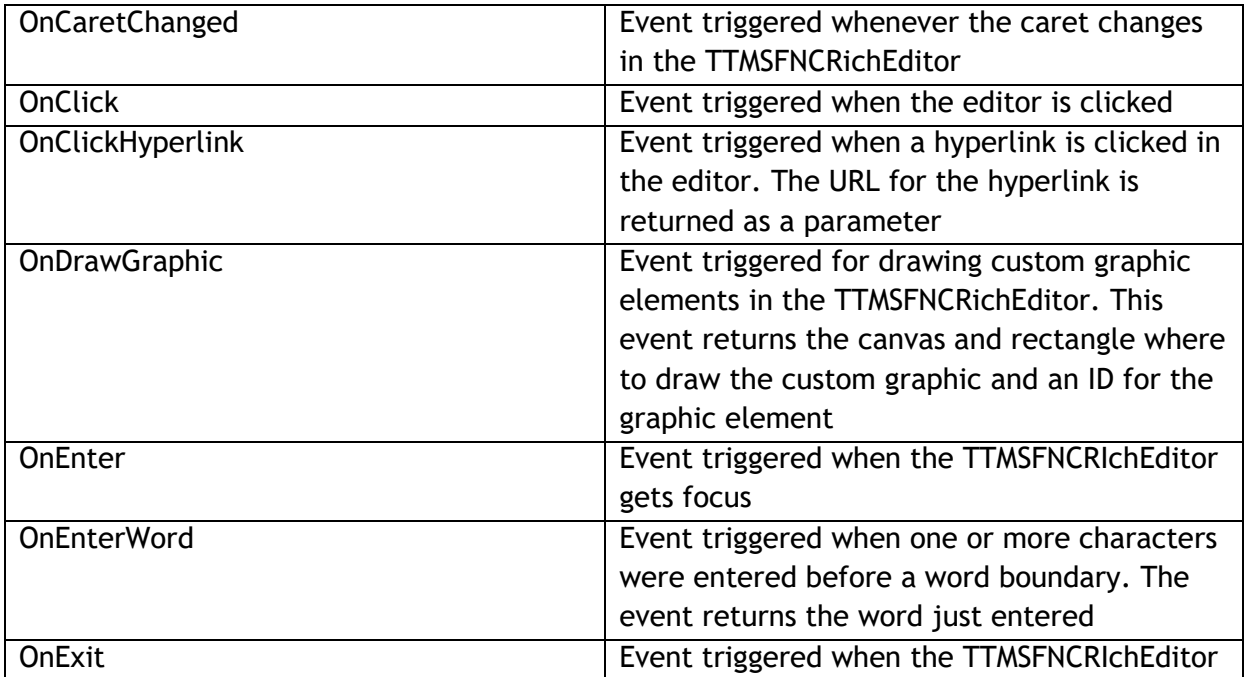

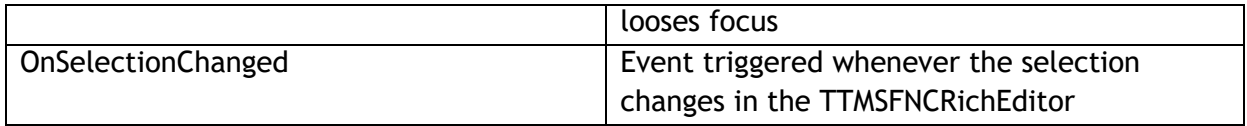

### <span id="page-5-0"></span>**Methods**

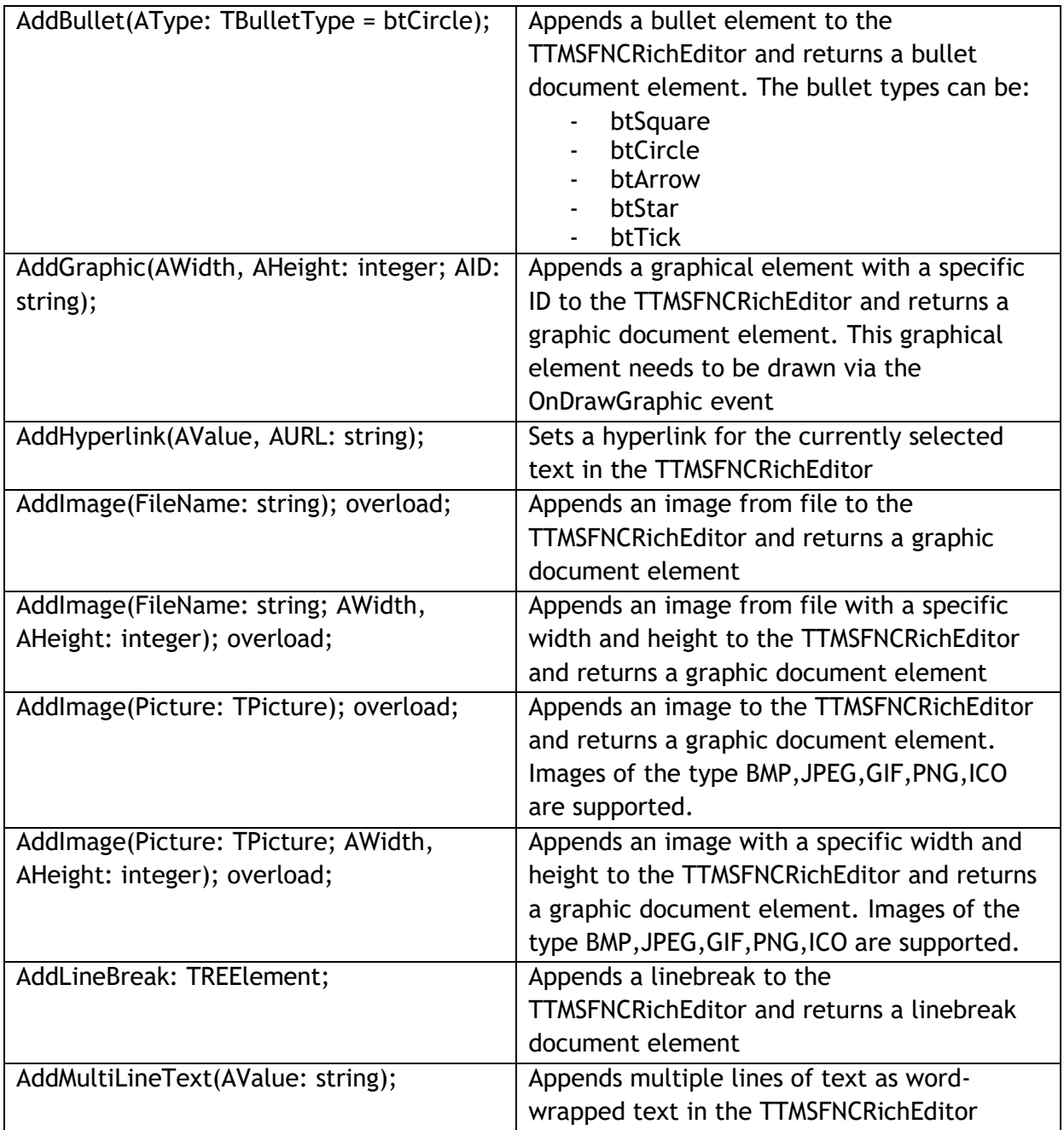

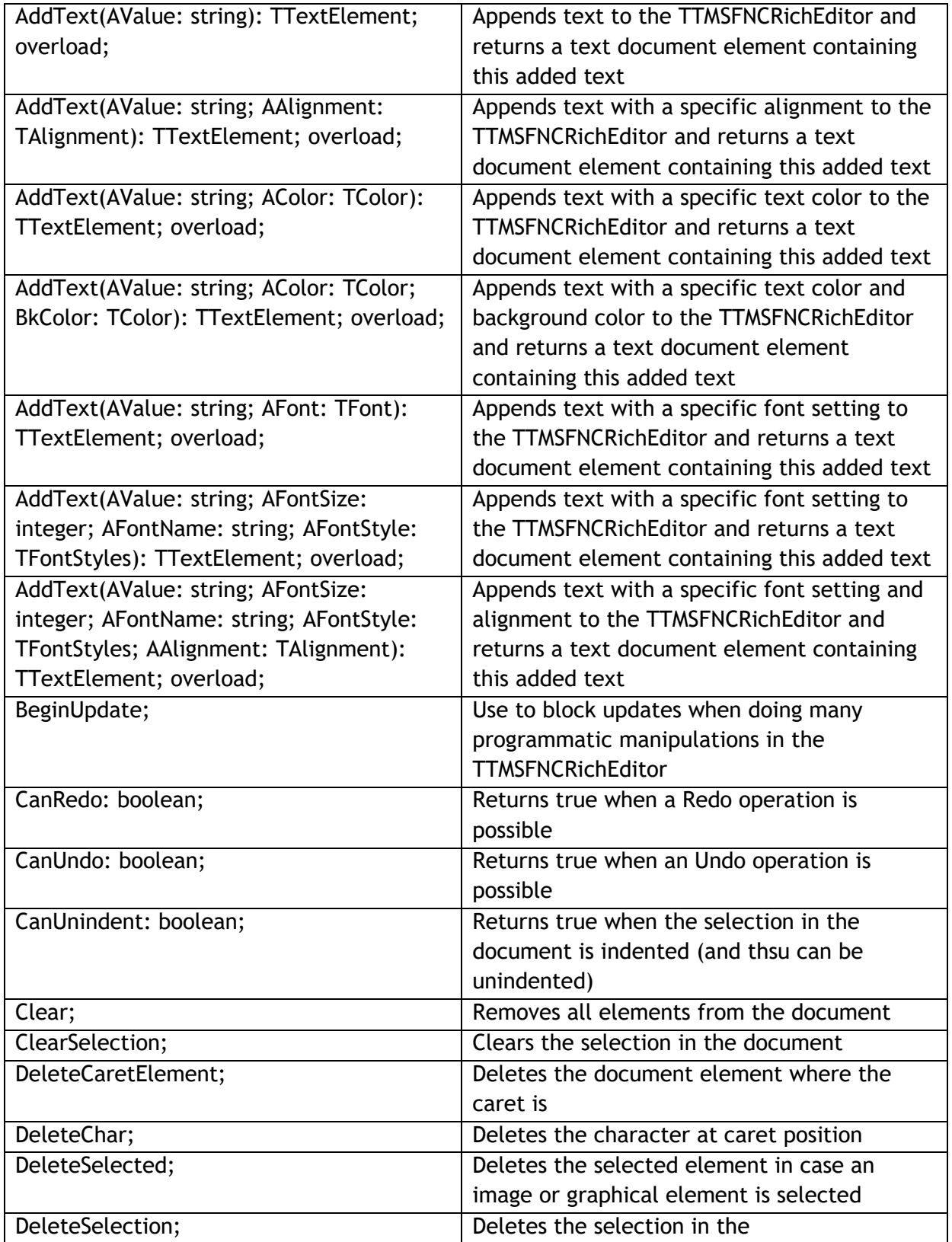

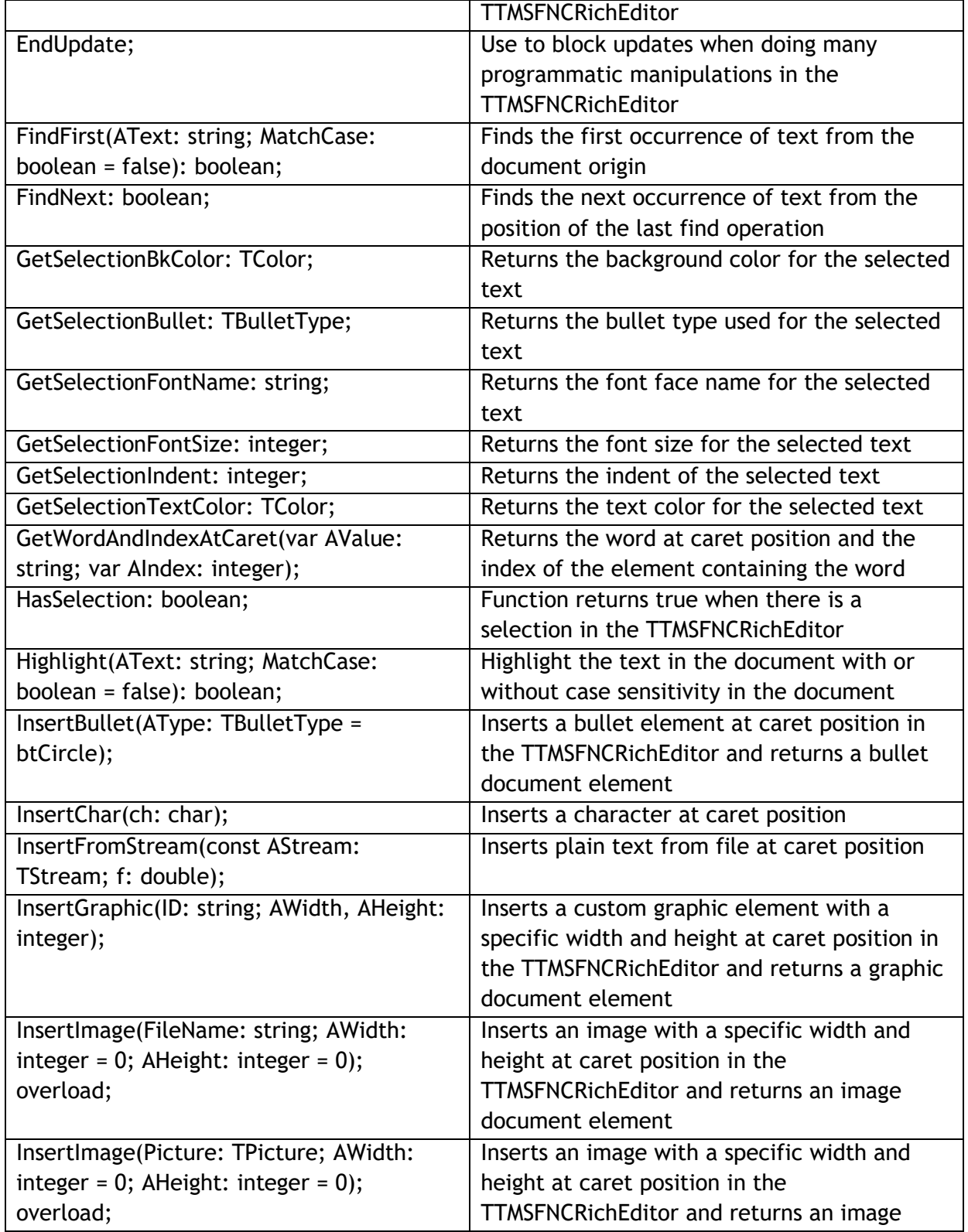

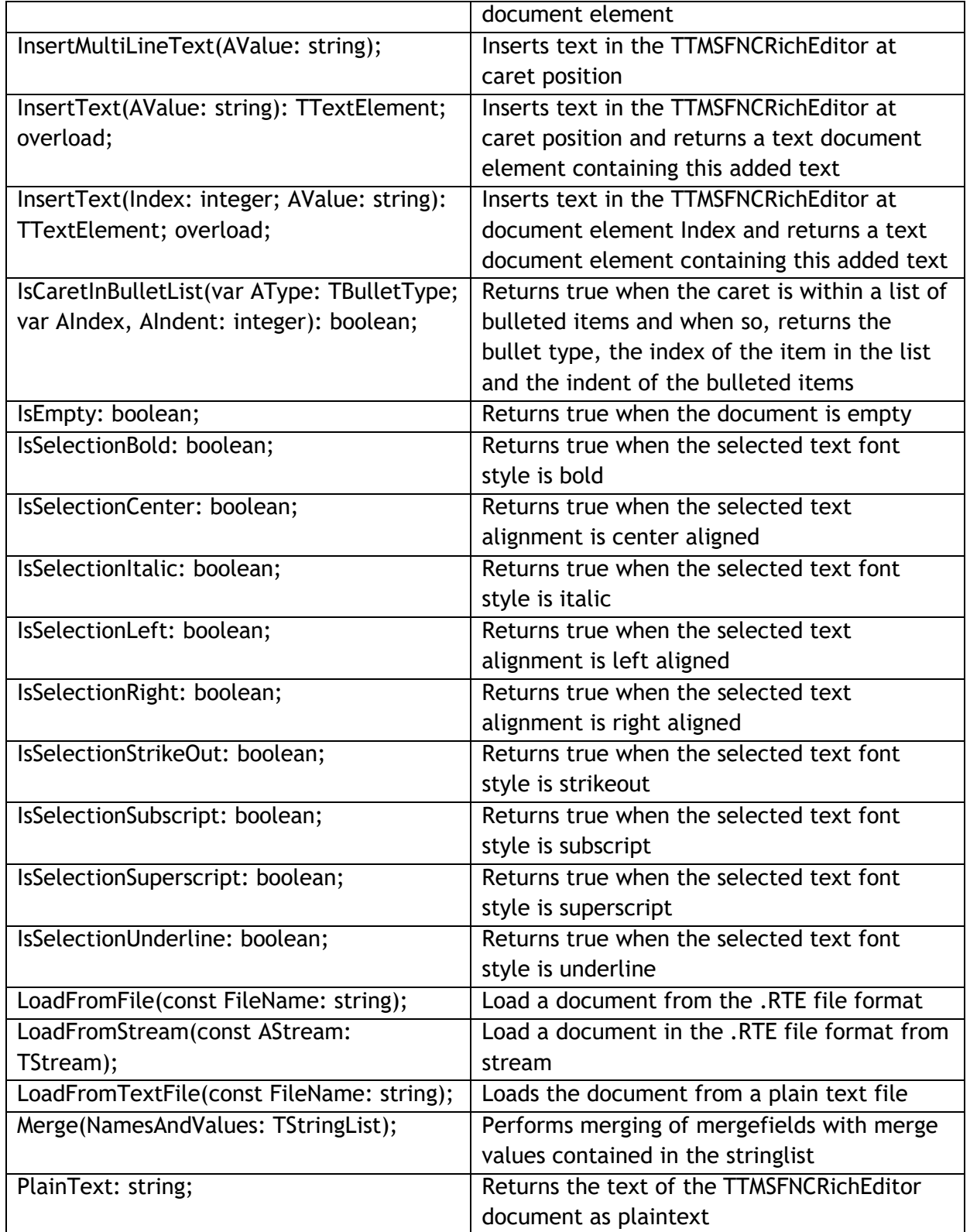

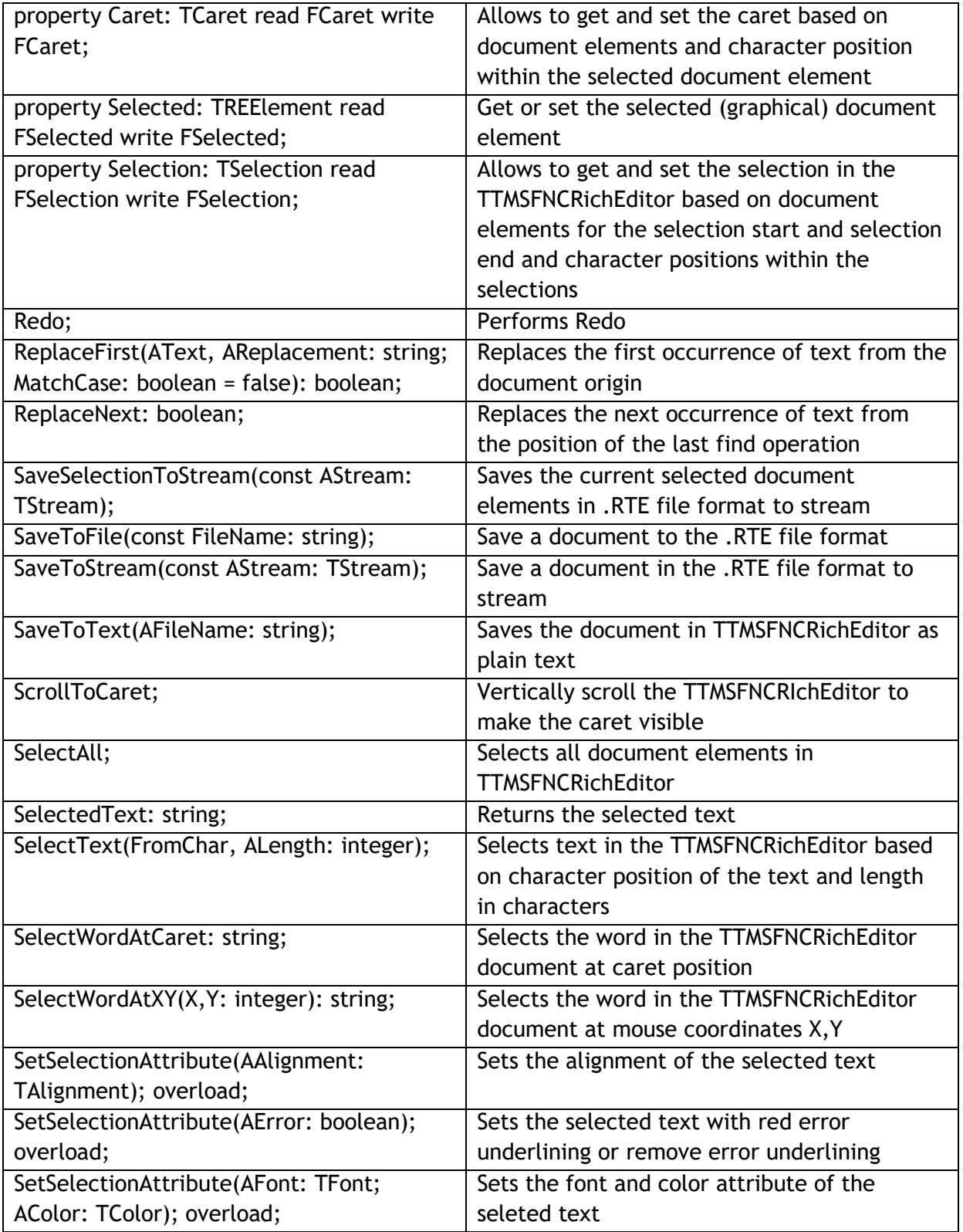

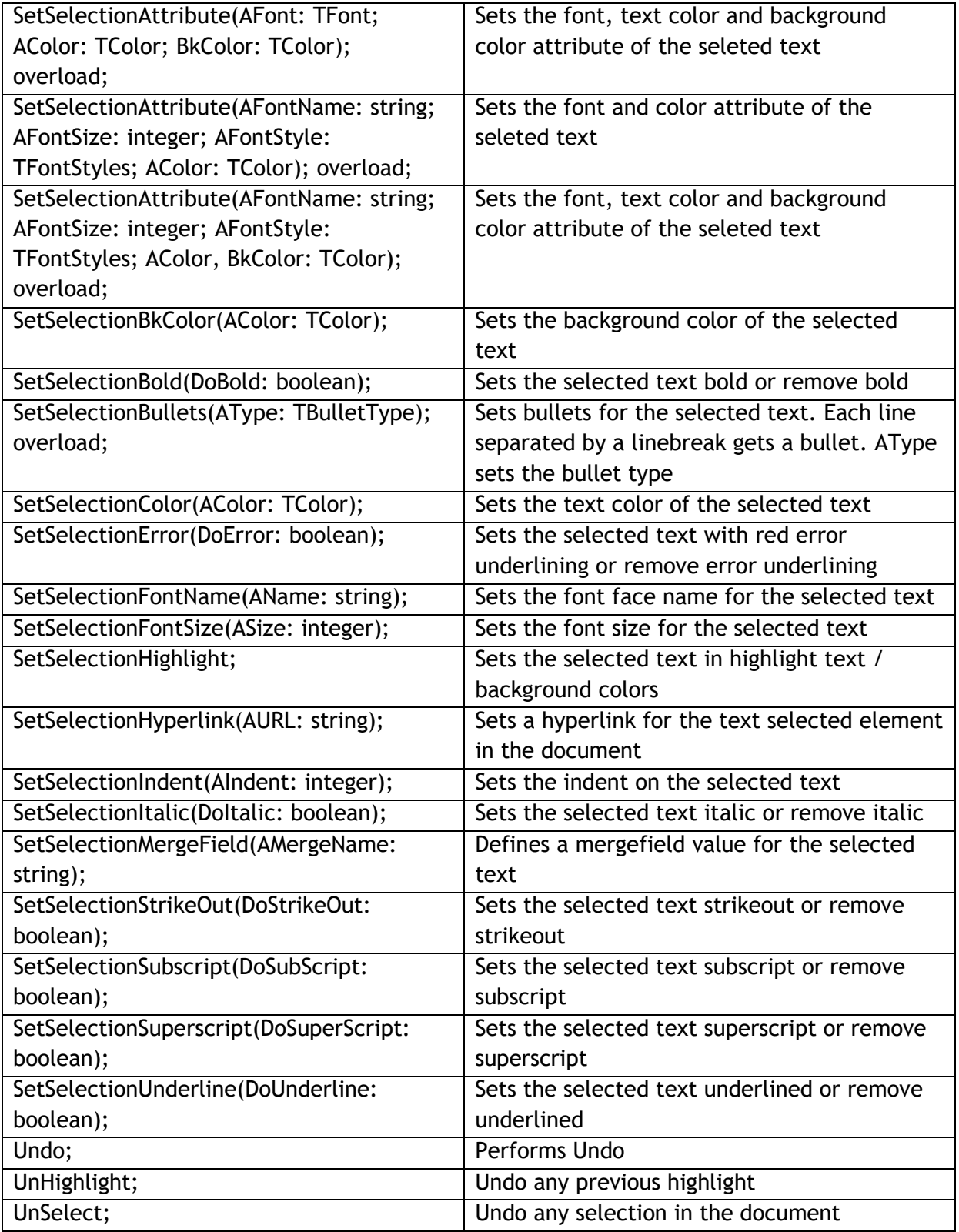

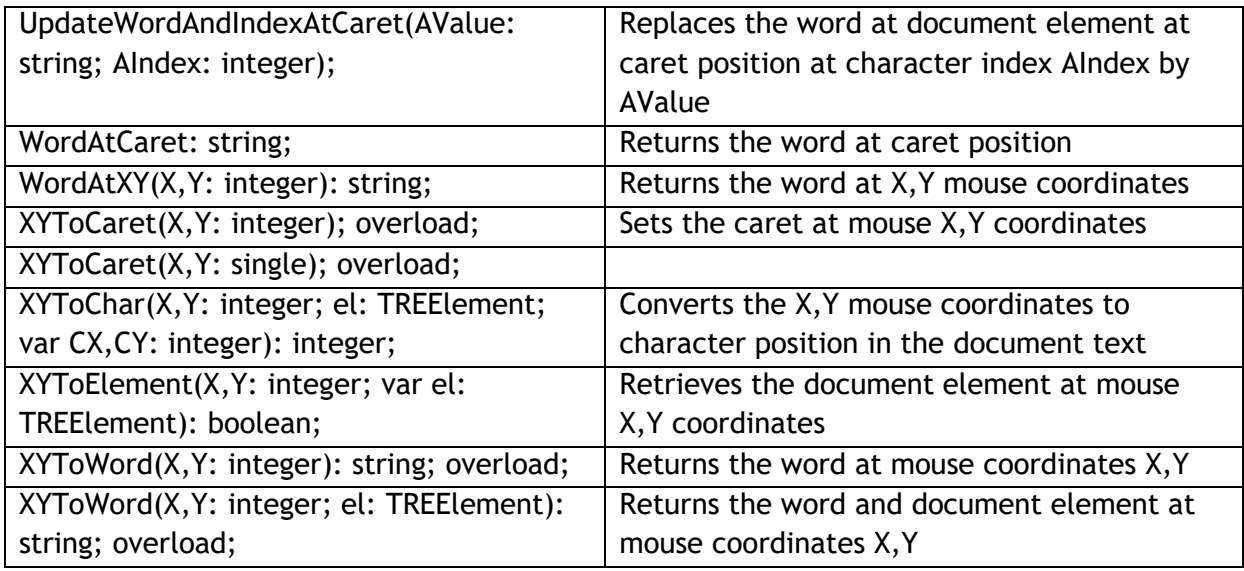

#### <span id="page-12-0"></span>**Programmatic access to the document**

Text can be inserted in TTMSFNCRichEditor in various ways. To start with call:

TMSFNCRichEditor1.AddText('Hello world');

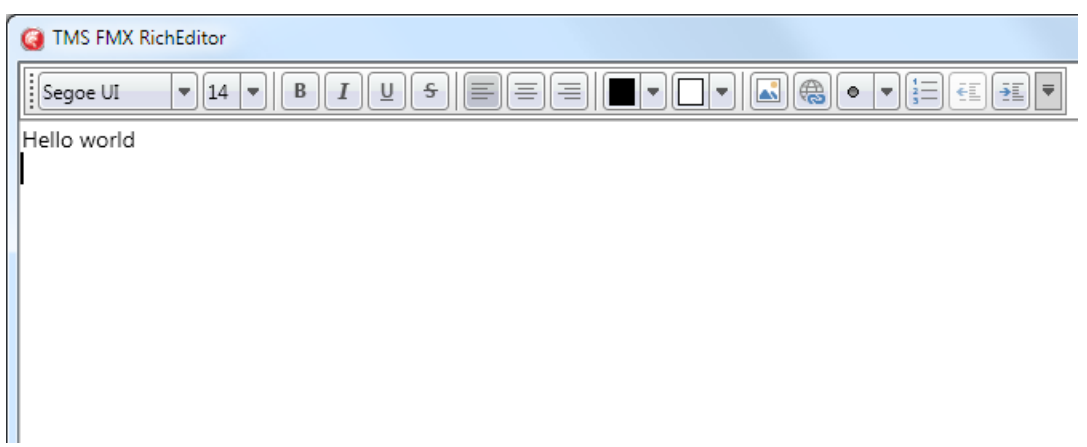

Add text on the next line with:

```
TMSFNCRichEditor1.AddLineBreak;
TMSFNCRichEditor1.AddText('Text on the second line');
```
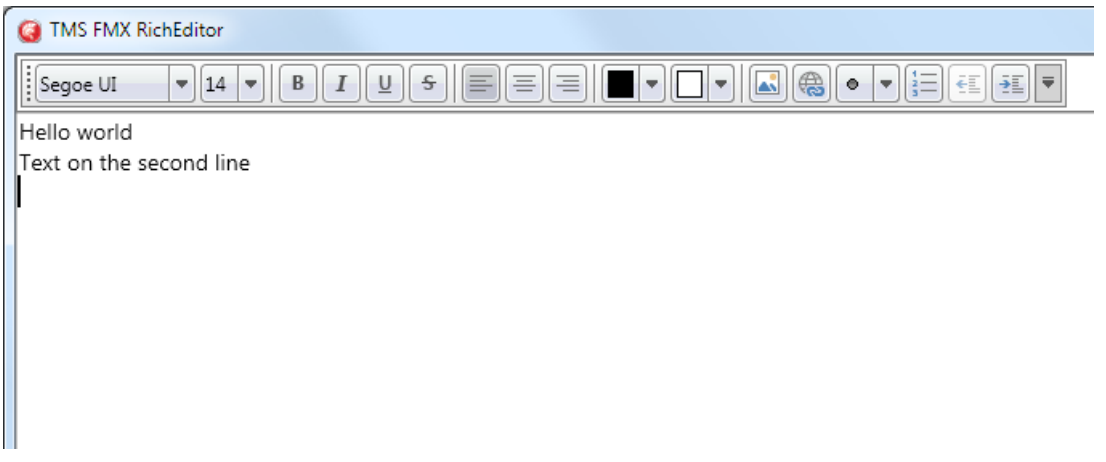

To add text with a different font than default font, use:

TMSFNCRichEditor1.AddLineBreak; TMSFNCRichEditor1.AddText('Another line with special font',12,'Courier',[fsBold]);

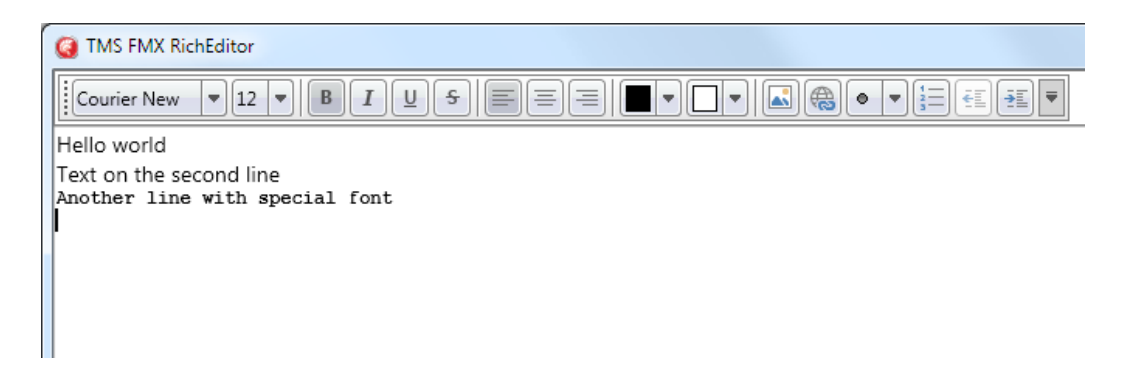

To change attributes of text in the TTMSFNCRichEditor, perform a selection based on index of the text and length. For example, to change the color of "world" on the first line, set a selection from character 6 for 5 characters (character index starts at zero) and set an attribute for the selection followed by remove the selection itself:

```
TMSFNCRichEditor1.SelectText(6,5);
TMSFNCRichEditor1.SetSelectionColor(claRed);
TMSFNCRichEditor1.SetSelectionItalic(True);
TMSFNCRichEditor1.ClearSelection;
```
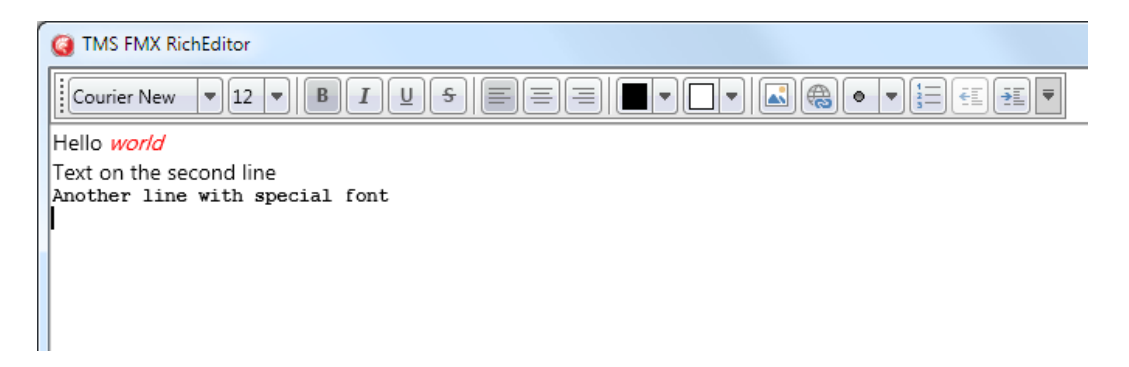

To add images to the TTMSFNCRichEditor, use:

```
TMSFNCRichEditor1.AddImage('.\sample.png');
```
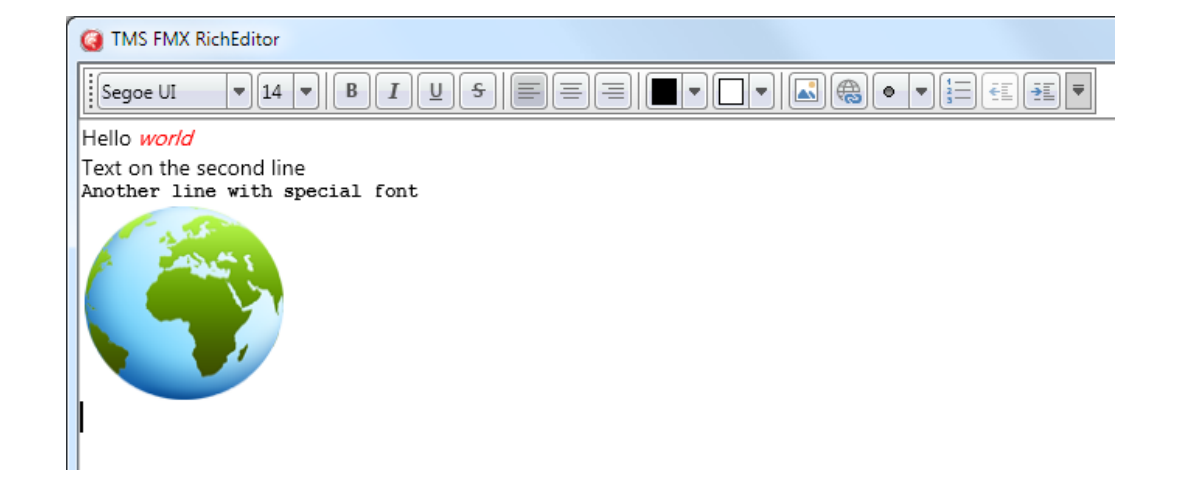

#### <span id="page-15-0"></span>**Using merge fields**

Via merge fields, specific places in the document can be quickly replaced during a merge operation. To perform merging, first insert merge fields in the document. Merge fields are pieces of text that get a merge field name. These pieces of text are displayed between brackets «» and with a gray background. To set a piece of text as merge field, select the text and call

TMSFNCRichEditor1.SetSelectionMergeField('MergeFieldName');

Assume that following merge field names exist in the TTMSFNCRichEditor document:

- 'Name' 'Street'
- 
- 'City'
- 'Country'

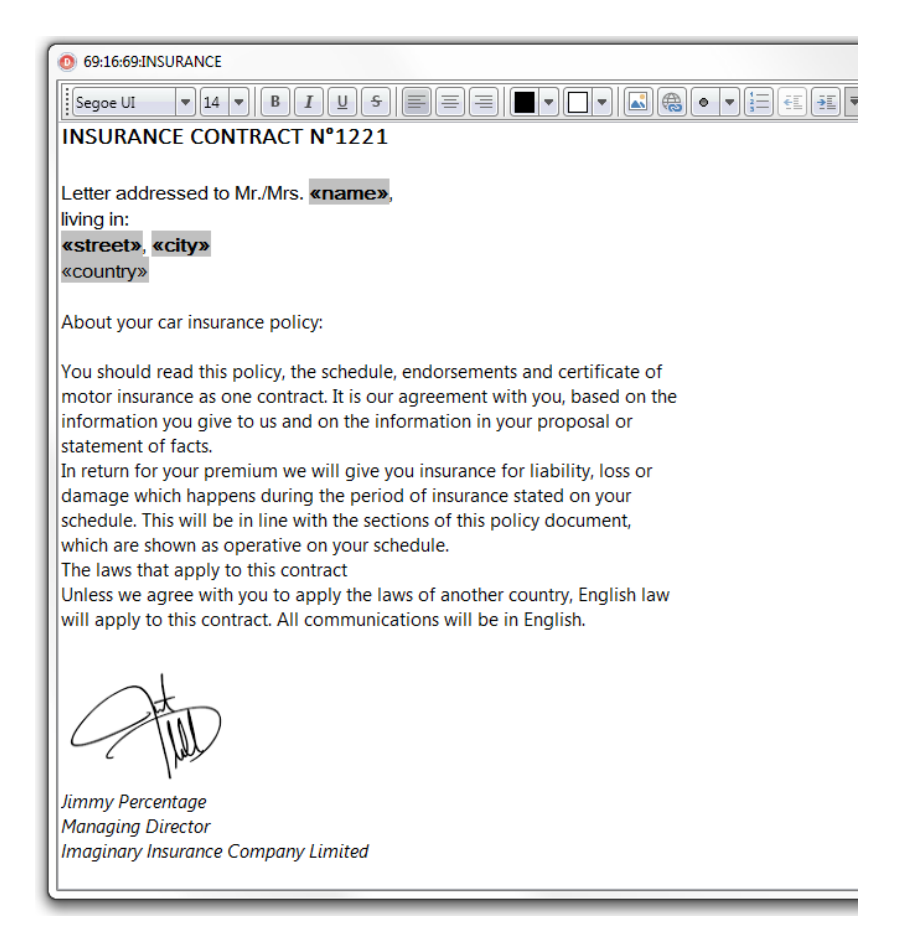

then a merge operation can be done in the following way:

```
var
  sl: TStringList;
sl := TStringList.Create;
sl.Add('Name=Bill Gates');
sl.Add('Street=Microsoft Way 1');
sl.Add('City=Redmond');
sl.Add('Country=USA');
TMSFNCRichEditor1.Merge(sl);
```
sl.Free;

This will replace the merge fields Name, Street, City, Country with the values 'Bill Gates', 'Microsoft Way 1', 'Redmond', 'USA' specifically.

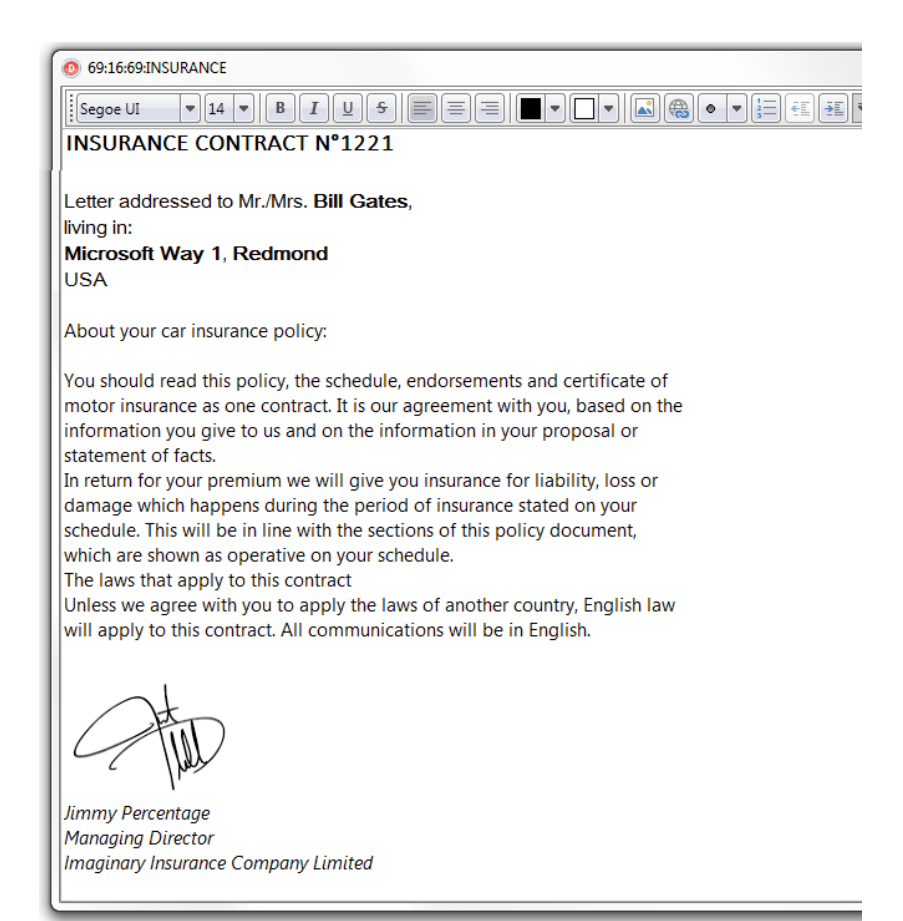

It is also possible to replace merge fields by pictures, i.e. insert pictures dynamically during a merge operation.

To do this, set a merge fieldname just like for text but using following construct for the mergelist:

Assume that in the previous example we want to add a picture of the person in the document, this would become:

'Photo' 'Name' 'Street' 'City' 'Country'

A merge operation is done the following way:

```
var
   sl: TStringList;
  pic: TBitmap;
pic := TBitmap.Create;
pic.LoadFromFile('billgates.jpg');
sl := TStringList.Create;
sl.AddObject('Photo=',pic);
sl.Add('Name=Bill Gates');
sl.Add('Street=Microsoft Way 1');
sl.Add('City=Redmond');
sl.Add('Country=USA');
TMSFNCRichEditor1.Merge(sl);
sl.Free;
pic.Free;
```
To undo the merge operation (and have the document ready for a new merge operation), simply call TMSFNCRichEditor1.UnMerge; after the merge operation.

#### <span id="page-18-0"></span>**Using accompanying toolbars**

TTMSFNCRichEditor comes with 2 ready-to-use toolbars that enable to quickly create userinterfaces for manipulating the formatted text without writing code. To start using the toolbars, simple drop one of the toolbars on either a TTMSFNCDockPanel or directly on the form.

#### **TTMSFNCRichEditorEditToolBar, TTMSFNCRichEditorFormatToolBar**

These are 2 toolbars designed to be used in combination with a TTMSFNCDockPanel. The toolbars are divided in functions for Open/Save/Clipboard/Undo/Redo with the TTMSFNCRichEditorEditToolBar, changing font characteristics, alignment, bullets, indents, colors and inserting images, hyperlinks, special characters with the TTMSFNCRichEditorFormatToolbar.

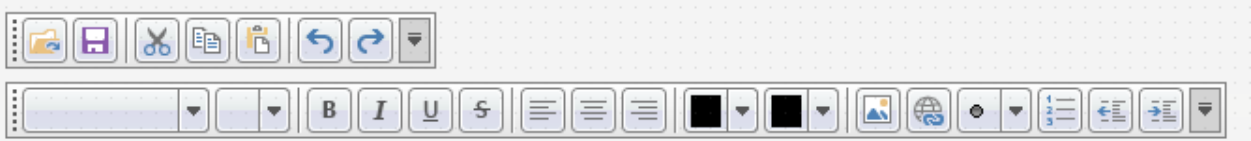

### <span id="page-19-0"></span>**Importing & exporting in rich text**

TTMSFNCRichEditor comes with a component to allow to import or export its content in rich text (.RTF) files.

Performing such export or import is easy. Drop a TTMSFNCRichEditorRTFIO component on the form and connect the TTMSFNCRichEditor to this non-visual component's RichEditor property.

#### *Export*

Simply call:

TMSFNCRichEditorRTFIO.Save(FileName);

#### *Import*

Simply call:

TMSFNCRichEditorRTFIO.Load(FileName);

### <span id="page-20-0"></span>**Importing & exporting in HTML format**

TTMSFNCRichEditor comes with a component to allow exporting its content in HTML (.HTML) files. It is also possible to import from files that use a HTML subset (mini HTML) described here:<http://www.tmssoftware.com/site/minihtml.asp>

Performing such export or import is easy. Drop a TTMSFNCRichEditorHTMLIO component on the form and connect the TTMSFNCRichEditor to this non-visual component's RichEditor property.

*Export*

Simply call:

TMSFNCRichEditorHTMLIO.Save(FileName);

Notice that for HTML export, the default behaviour is that all images used in the document are exported as separate linked image files in the same folder where the .HTML file is generated. If it is preferred that images are generated in a different folder, use the 2<sup>nd</sup> default parameter ImagePath:

TMSFNCRichEditorHTMLIO.Save(FileName, ImagePath);

#### **Import**

This is limited to mini HTML files and import is done via the non-visual component TTMSFNCRichEditorMiniHTMLIO. In the same way as TTMSFNCRichEditorHTMLIO, assign the TTMSFNCRichEditor instance via TTMSFNCRichEditorMiniHTMLIO.RichEditor. The component provides the following overloads to import from HTML:

```
procedure Load(HtmlValue: string); overload;
procedure Load(FileName: string; Encoding: TEncoding = nil); overload;
procedure Load(AStream: TStream; Encoding: TEncoding = nil); overload;
```
This way, it can import from a simple HTML formatted string, a file with HTML formatted text or a stream. In the case of loading from a HTML formatting string, 1 extra parameter Pictures can be used as a container for referenced images in the HTML formatted string.

Finally, one more helper method is available in TTMSFNCRichEditorHTMLIO:

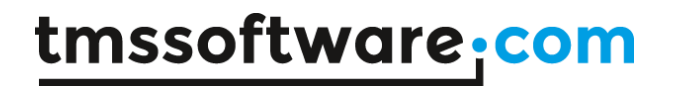

**procedure** Insert(AHtmlValue: string);

This inserts the formatted text from a HTML formatted string at caret position in the TTMSFNCRichEditor.

### <span id="page-22-0"></span>**Exporting in PDF format**

TTMSFNCRichEditor comes with a component to allow exporting its content in PDF (.PDF) files.

Performing such export is easy. Drop a TTMSFNCRichEditorPDFIO component on the form and connect the TTMSFNCRichEditor to this non-visual component's RichEditor property.

#### *Export*

Simply call:

TMSFNCRichEditorPDFIO.Save(FileName);

Alternatively the TMSFNCRichEditorPDFIO component is able to save to a stream. Simply call the Save method with a TStream instance.

Additionally, the TMSFNCRichEditorPDFIO component is capable of configuring the margins, header, footer as well as PDF meta-data such as the creator, author title and keywords. These properties are found under Options and Information.